# **CERTIFICATE COURSE**

# **2019-2020**

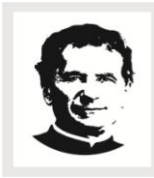

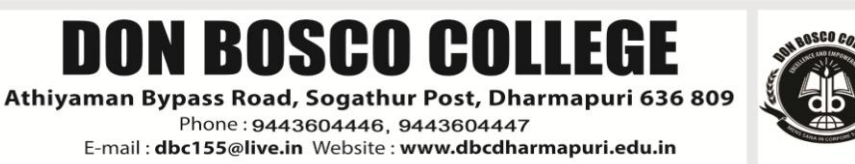

# **PG & RESERCH DEPARTMENT OF COMMERCE**

# **TALLY 9.2**

# **COURSE OBJECTIVE:**

The courses of tally features through transaction made according to the types of organization it desired enable the students to learn to the basis of accountancy, different types of business organization and various financial accounting and inventory report generating features of tally accounting software applicable to each of the business organization**.**

# **SYLLABUS:**

# **PRACTICAL – TALLY ERP 9**

# **Unit – I Company Information**

- a. Company Creation
- b. Select Company
- c. Shut Company
- d. Alter Company
- e. Split Company Data
- f. Backup and Restore

# **Unit – II Gateway of Tally**

- a. Accounts Info
	- a. Groups
	- b. Ledgers
	- c. Voucher Types
- b. Inventory Info
	- a. Stock Group
	- b. Stock Category
	- c. Stock item
	- d. Unit of Measures
	- e. Godown
- c. Accounting Vouchers

d. Inventory Vouchers

## **Unit – III: Statutory and Taxation**

- a. Value Added Tax (VAT)
- b. Tax Deducted at Source (TDS)
- c. Tax Collected at Source (TCS)
- d. Goods and Service Tax (GST)

# **Unit – IV Display**

- a. Trial Balance
- b. Day Book
- c. Accounts Book
- d. Statement of Accounts
- e. Inventory Books
- f. Statement of Inventory
- g. Statutory Info
- h. Statutory Reports
- i. Cash flow and Fund flow Statements

# **Reference Books:**

- 1. Financial Accounting Reddy and Murthy Margham Publication, Chennai 17.
- 2. Financial Accounting Dr. S. Ganesan and Kalavathi, S.R.Elangovan, Tirumali Publication, Nagercoil.
- 3. Financial Accounting Narayanaswamy, PHI learning A Managerial Perspective, Private Limited, New Delhi.
- 4. Financial Accounting Mukherjee & Hanif, Megraw Hill Companies, UP.

# **PG & RESEARCH DEPARTMENT OF COMPUTER SCIENCE**

# **COMPUTER FUNDAMENTALS**

#### **COURSE OBJECTIVES:**

Through this course, students will:

- 1. learn basic principles of using Windows operation system.
- 2. learn and practice basic keyboarding and mouse use.
- 3. be able to access the Internet, Worldwide Web, as well as use Internet directories and search engines, and locate www addresses.
- 4. be able to find and evaluate information on the Web (learn how to be critical and evaluate what is valid and reliable).
- 5. learn basic computer and keyboard related vocabulary in English.
- 6. learn the basics of e-mail, such as sending, forwarding and receiving mail, attaching documents, creating mailboxes, filters, and address books.
- 7. learn basic word processing skills with Microsoft Word, such as text input and formatting, editing, cut, copy and paste, spell check, margin and tab controls, keyboard shortcuts, printing, as well as how to include some graphics such as pictures and charts.
- 8. in general, develop an intuitive sense of how computers work and how they can be used to make your academic work more efficient.

# **SYLLABUS:**

# **FUNDAMENTALS OF COMPUTER**

 $UNIT - I$ 

Introduction to Computers: Introduction- Importance- History- Anatomy

UNIT II

MS-Word: Basics –Do's and Don'ts – Menus – Commands – Tool Bars – Icons – Word Formatting Tool Bar

UNIT – III

MS-Excel: Basics – Do's and Don'ts – Menus – Commands – Tool Bars – Icons

UNIT – IV

MS-PowerPoint: Basics – Menus – Tool Bars – Navigation

UNIT –V

MS-Access: Introduction – Parts of an Window: - Creating a New Data Base – Table Wizard – Renaming – Saving the Database –Relationships – Query – Form – Reports – Exiting MS-Access.

# **PRACTICAL – MS-OFFICE**

# **UNIT – II : MS WORD**

- i) Create a document, save it and edit the document as follows:
	- a. Cut, Copy, Paste options.
	- b. Find and Replace options.
	- c. Undo and Redo options.
- ii) Format the document:
	- a. Using Bold, Underline and Italic.
	- b. Change Character style and size.
	- c. Formatting paragraph: Center, Left aligns & Right align
	- d. Changing paragraph and line spacing, Using Bullets and Numbering in Paragraphs.
	- e. Creating Hanging Paragraphs
- iii). Enhance the documents using Header, Footer, Page Setup, Border, Page number, watermarking, Orientation and Print Preview.
- iv). Insert tables and pictures in a document as follows
	- a. Creating Tables in a document, Selecting Rows & Column sort the record
	- b. Insert a picture edit size and add name of the picture above it.
	- c. Also do basic text formatting like bold, italic, underline, alignments etc in table.

# **UNIT – III: SPREADSHEET**

i). Create a worksheet, moving/ copying/ inserting/ deleting rows and columns (usage of cut, paste,

 commands, copying a single cell, copying a range of data, filling up a cell. Undo command, inserting a row, column, deleting rows and columns).

ii). Formatting worksheets Bold, Italic, Font size changing, Auto fill, date format, Currency format.

iii).Open an excel and create fields as follows:

- i. Enter S.No, Name, Marks for 10 students
- ii. Find total and average using formula.
- iii. Find Result whether the student is pass or fail and also assign grade.
- iv. Insert a column chart showing the comparison of marks in different subjects of different

students.

# **UNIT - IV: PRESENTATION**

i). Create a presentation with apply background/Themes, apply custom animation on text, insert

images/word art and animate the images with effects.

- ii). Create "My album" use photos, audio, and videos with necessary Transition Effects
- iii).Making an Organization Structure in Power Point Starting an organization chart, Entering names and Titles, Adding Members, Formatting the Boxes, Text and Lines, Rearranging the Org Chart, Finishing the Chart.

# **TEXT BOOK**

1. Sanjay Saxena, "MS-Office 2000 for everyone", Vikas Publishing House Pvt. Ltd, Reprint 2006

# **REFERENCE BOOKS**

- 1. Nellai Kannan, "MS-Office", Nels Publications, 3 Edition, 2004.
- 2. John Walkenbach, Herb Tyson, Michael R.Groh, Faithe Wempen and Lisa A.Bucki , " Microsoft

Office 2010 Bible ", Wiley India Pvt. Ltd , Reprint 2010

# **DEPARTMENT OF DIGITAL PRINT MEDIA**

# **ADOBE PHOTOSHOP**

## **COURSE OBJECTIVE:**

By the end of the course, the student will be able to:

- 1. Identify the five categories of Adobe Photoshop tools.
- 2. Identify the 18 Primary Tools of the Adobe Photoshop toolbar.
- 3. Identify the 39 Secondary Tools of the Adobe Photoshop toolbar.
- 4. Identify each tools corresponding keyboard shortcut.

# **SYLLABUS:**

Lesson 1. Getting to Know the Work Area, Using the tools, Using the options bar and other panels, Undoing actions in Photoshop, Customizing the workspace, Tools panel overview Lesson.

2. Basic Photo Corrections Strategy for retouching, Resolution and image size, Adjusting the color in Camera Raw, Straightening and cropping the image in Photoshop, Replacing colors in an image, Adjusting saturation with the Sponge tool, Repairing areas with the Clone Stamp tool, Using the Spot Healing Brush tool, Using content-aware fill, Applying the Unsharp Mask filter.

3. Working with Selections, About selecting and selection tools, Using the Quick Selection tool, Moving a selected area, Manipulating, selections Using the Magic Wand tool, Selecting with the lasso tools, Rotating a selection, Selecting with the Magnetic Lasso tool, Cropping an image and erasing within a selection, Refining the edge of a selection.

4. About layers, Using the Layers panel, Rearranging layers, Applying a gradient to a layer, Applying a layer style, Flattening and saving files.

5. Working with masks and channels, Creating a mask, Refining a mask, Creating a quick mask,

Manipulating an image with Puppet Warp, Working with channels.

# **PG & RESERCH DEPARTMENT OF MATHEMATICS EASY LEARN MATHEMATICS**

# **COURSE OBJECTIVE:**

- 1. This course on quantitative aptitude is expected to be an assert to those who plan to appear in competitive exams.
- 2. To empower the aptitude skills and logical reasoning skills among the students.
- 3. To solve questions in a fraction of a minute, using short-cut methods**.**

# **SYLLABUS:**

**Unit -1**  Square roots and cube roots – Average Problems on Ages and Numbers – Percentage**.** 

**Unit- 2**  Ratio and Proportion Men and Work – Time and Work Time and distance.

**Unit- 3**  Profit and Loss- Simple Interest Compound Interest – Algebra.

**Unit -4**  Clock and Calendar Odd men out and Series

**Unit – 5**  Logical Reasoning, Logical Diagrams

# **Reference: Quantitative Aptitude by, R.S.Aggarwal**

# **DEPARTMENT OF PHYSICS LED BULB MAKING**

# **COURSE OBJECTIVE:**

- Students are able to assemble and also able to manufacture bulb in less expense way.
- Initiates students to startup a small scale industry and to induces them to be a good entrepreneurs.

# **SYLLABUS:**

- $\checkmark$  Understanding of the basics of power electronics and its usages in lighting controls
- $\checkmark$  LED power supplies and LED drivers
- $\checkmark$  Special safety and handling precautions to be taken during LED luminary testing.

# முதுகலைத் தமிழ்த்துறை சான்றிதழ் படிப்பு தமிழ் தட்டச்சுப் பயிற்சி

# படிப்பின் நோக்கம் :

- 1 தற்காலத்தில் தமிழ்த் தட்டச்சுக்கு மிகுதியான அரசு பணி வாய்ப்புகள் உள்ளதால் அவ்வேலை வாய்ப்பை பெற்றிட இப்படிப்பு துணைபுரிதல்.
- 2 தமிழ் எழுத்துருவான பாமினியை கற்றுக் கொள்வதால் ஆங்கில எழுத்துக்களை மிக எளிமையாக கற்றுக் கொள்ள முடியும்.
- 3 இன்றைய கணினி மயமான சூழலில் மாணவர்கள் தட்டச்சினைக் கற்றுக் கொள்வது மிகவும் இன்றியமையாததாகும்
- 4 தட்டச்சு ஆசான் என்ற மென்பொருள் மூலமாக தமிழ் மற்றும் ஆங்கிலம் இருமொழிகளிலும் குறைந்த நேரத்தில் கற்றுக் கொள்ள பயனுள்ளதாக அமையும்.

# பாடத்திட்டம் :

## அலகு - 1

அடிப்படை நடுவரிசை

- 1.2. வார்த்தைப் பயிற்சி
- $1.3.$  அறிமுகச் சாவி  $(FJ)$
- $1.4.$  துளிகள் விளையாட்டு
- $1.5.$  வார்த்தை விளையாட்டு

- $2.1.$  அறிமுகச்சாவி (எ)
- 2.2. வார்த்தைப் பயிற்சி
- 2.3. பிணைப்பெழுத்துகள்
- 2.4. வாக்கியப் பயிற்சி
- $2.5.$  துளிகள் விளையாட்டு

#### myF **–** 3

- 3.1. அறிமுகச் சாவிகள்
- $3.2.$  வாக்கியப் பயிற்சி
- $3.3.$  மயாவி விளையாட்டு
- 3.4. மாற்றுவிசை சாவிகள்
- 3.5. பத்திப் பயிற்சி

#### myF **–** 4

- $4.1.$  அறிமுகச. சுாவி (ப, ா)
- 4.2. வார்த்தைப் பயிற்சி
- 4.3. வாக்கியப் பயிற்சி
- $4.4.$  துளிகள் விளையாட்டு
- 4.5. வாக்கியப் பயிற்சி

#### myF **–** 5

- 5.1. அறிமுகச் சாவிகள்  $($  உ இ $)$
- 5.2. வார்த்தைப் பயிற்சி
- $5.3.$  மாற்றுவிசைச் சாவிகள்
- $5.4.$  மயாவி விளையாட்டு
- 5.5. வாக்கியப் பயிற்சி

#### myF **–** 6

- $6.1.$  அறிமுகச் சாவிகள் ( எ அ)
- $6.2.$  வாக்கியப் பயிற்சி
- $6.3.$  துளிகள் விளையாட்டு
- $6.4.$  அறிமுகச் சாவிகள் (ல வ)
- 6.5. பத்திப் பயிற்சி

- 7.1. அறிமுகச் சாவி ( ெ,
- 7.2. வாக்கியப் பயிற்சி
- 7.3. துளிகள் விளையாட்டு
- 7.4. மாற்றுவிசைச் சாவிகள்
- 7.5. பத்திப் பயிற்சி

#### myF **–** 8

- 8.1. அறிமுகச் சாவிகள்  $( \varphi, \varphi)$
- $8.2.$  வாக்கியப் பயிற்சி
- 8.3. மயாவி விளையாட்டு
- 8.4. பிணைப் பெழுத்துகள்
- 8.5. பத்திப் பயிற்சி

#### myF **–** 9

- $9.1.$  அறிமுகச் சாவிகள் ( ?, னு,ண )
- 9.2. வார்த்தைப் பயிற்சி
- 9.3. வடமொழி எழுத்துகள்
- 9.4. பத்திப் பயிற்சி
- 9.5. மயாவி விளையாட்டு

#### myF **–** 10

- $10.1.$  அறிமுகச் சாவிகள் (ங, ஞ, ∴)
- $10.2.$  வாக்கியப் பயிற்சி
- $10.3.$  மாற்றுவிசைச் சாவிகள்
- 10.4. பிணைப் பெழுத்துகள்
- $10.5.$  வாக்கியப் பயிற்சி

- 11.1 எண்கள் ( $0 09$ )
- $11.2.$  வாக்கியப் பயிற்சி
- 11.3. சிறப்பெழுத்துகள்
- $11.4.$  மயாவி விளையாட்டு
- 11.5. பத்திப் பயிற்சி

- $12.1.$  மயாவி விளையாட்டு
- 12.2. பத்திப் பயிற்சி
- 12.3. தேர்வு
- 12.4. .தேர்வு
- $12.5.$  நிறைவு